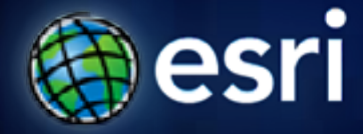

**Esri International User Conference** | **San Diego, CA Technical Workshops** | **July 11 – 15, 2011**

### **ArcGIS Workflow Manager – Version Management and Feature Tracking**

Raghavendra Sunku

#### **Session Topics**

- **ArcGIS Workflow Manager Overview**
- **Version Management**
	- **Design Editing Workflow**
	- **Setup Resources**
	- **Execute Editing Workflow**
- **Feature Tracking**
	- **Load Historical Changes into ArcMap**
	- **Inspect Feature Changes**
	- **Apply Before or After Values (simulate Undo/Redo)**

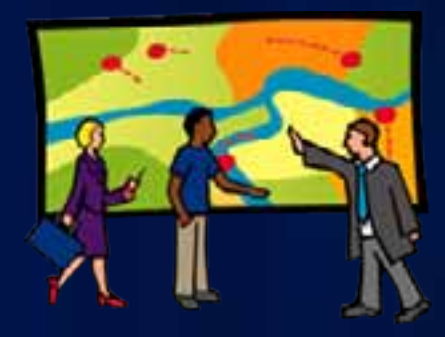

# **ArcGIS Workflow Manager Overview**

#### **What is ArcGIS Workflow Manager**

#### Complete GIS management functions in one product **Server**

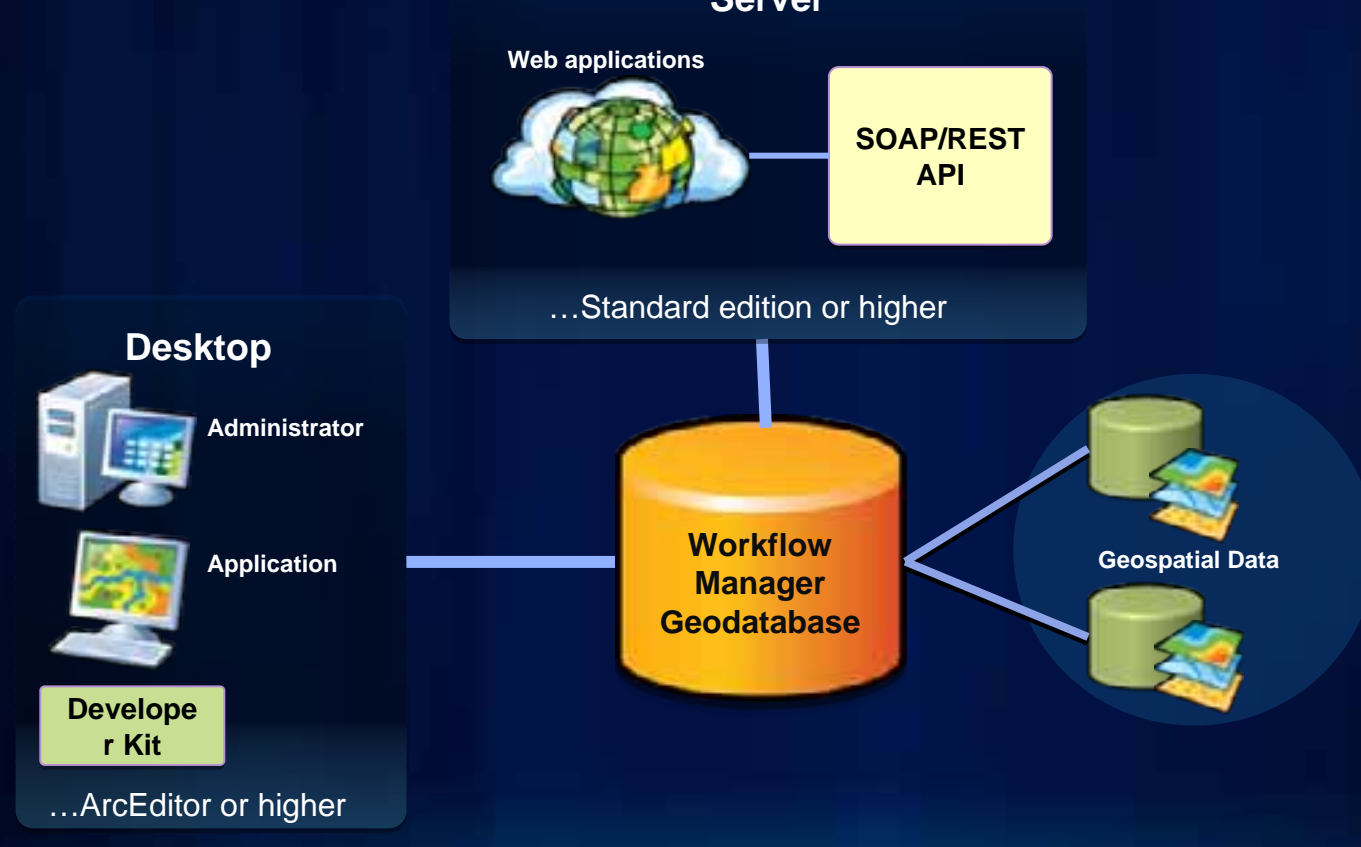

Right work completed the right way, at the right time, by the right person

## **Version Management**

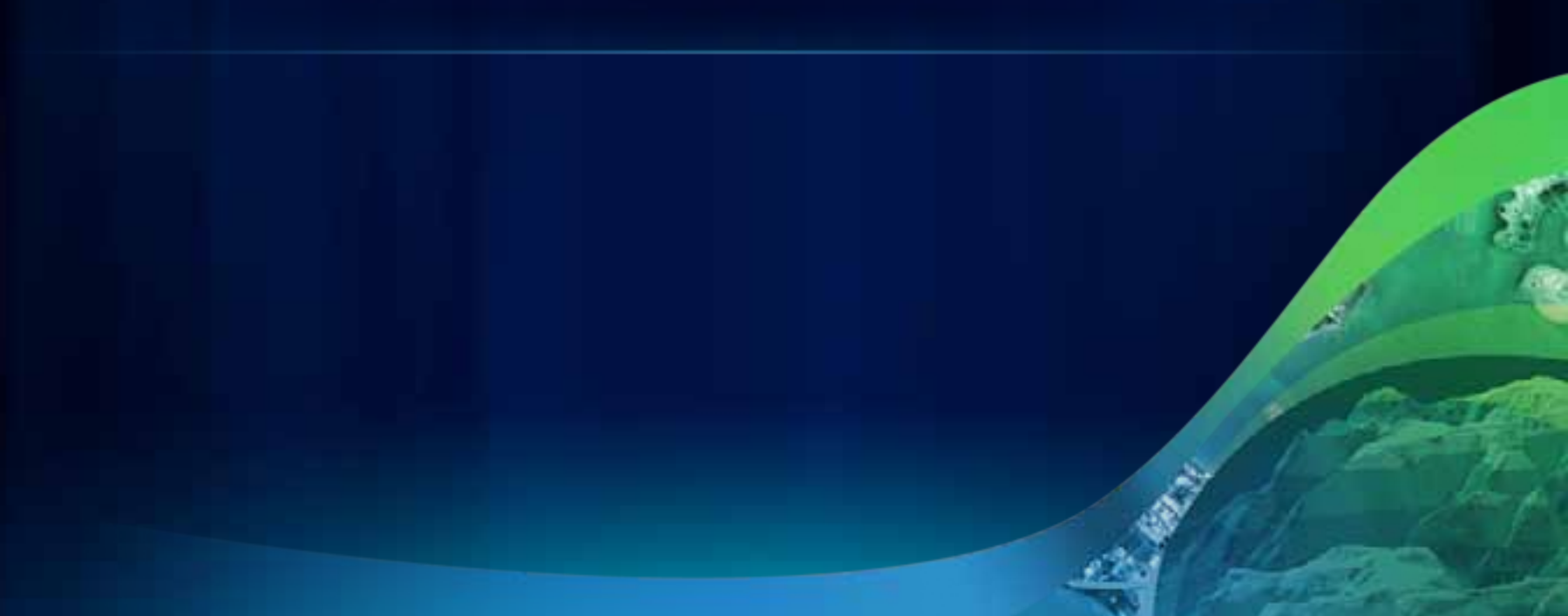

### **Designing Editing Workflow**

- **Create the editing map**
- **Use the workflow designer**
	- **Check Job Version**
	- **Create Job Version**
	- **Launch ArcMap**
	- **Post with an active Job**
	- **Cleanup Job Version**

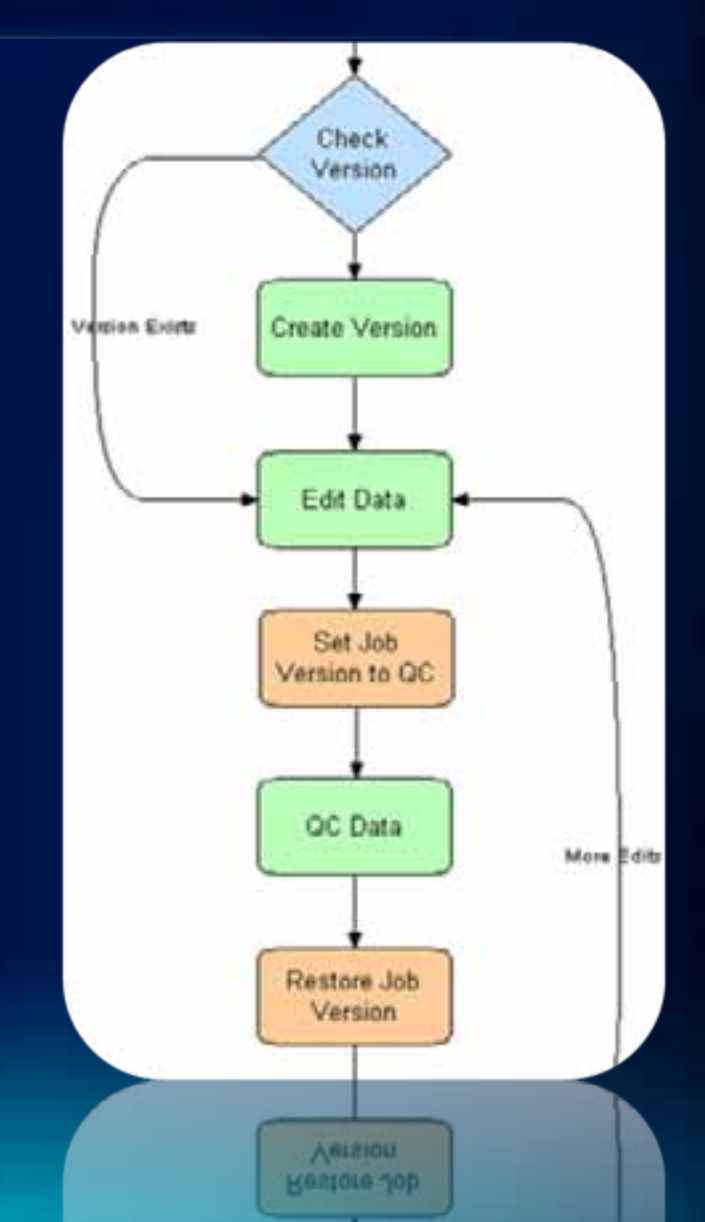

#### **Setup Resources**

- **Use the workflow designer to assign**
	- **Job Versioning steps**
	- **Edit data step**
	- **QA/QC step**
- **Create a QA/QC version for your Production Data**
- **Define the editing JobType**
	- **Associates the editing Workflow with your editing map document and the QA/QC version**

#### **Execute Editing Workflows**

- **Create and assign editing jobs**
- **Workflow Manager prepares editing map document**
- **Editors post to QA/QC version**
- **Quality Control posts to default**

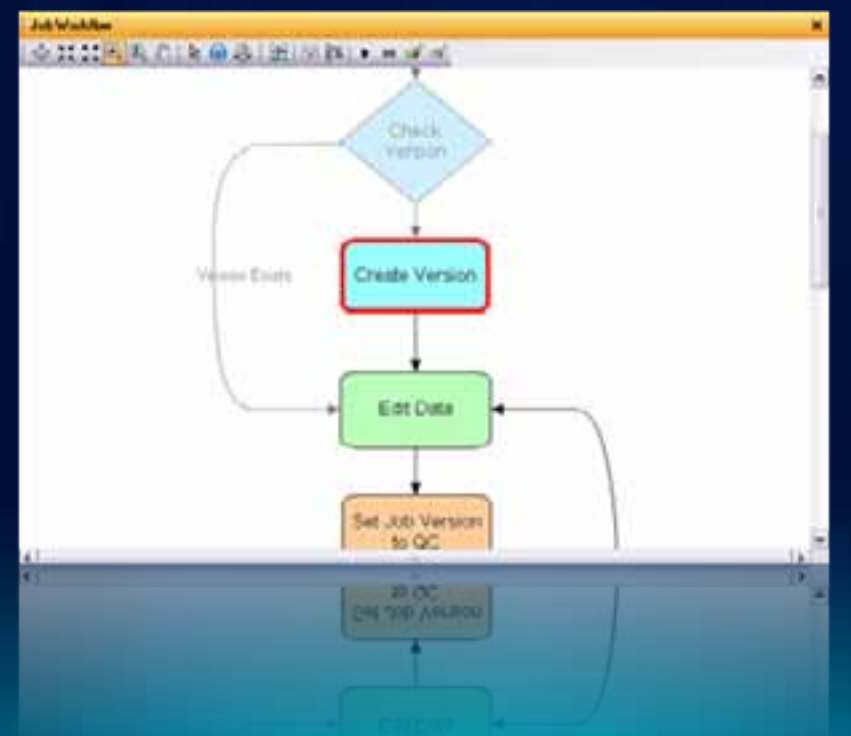

**Fulton C** 

### **Version Management**

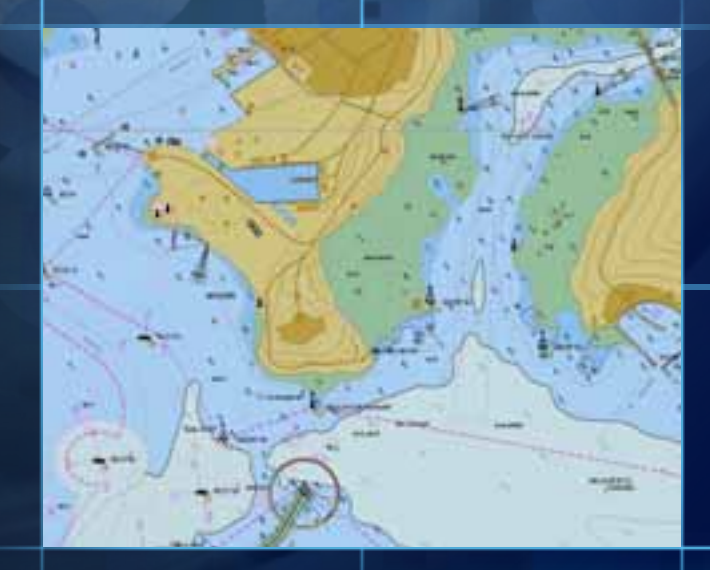

▬

# **Feature Tracking**

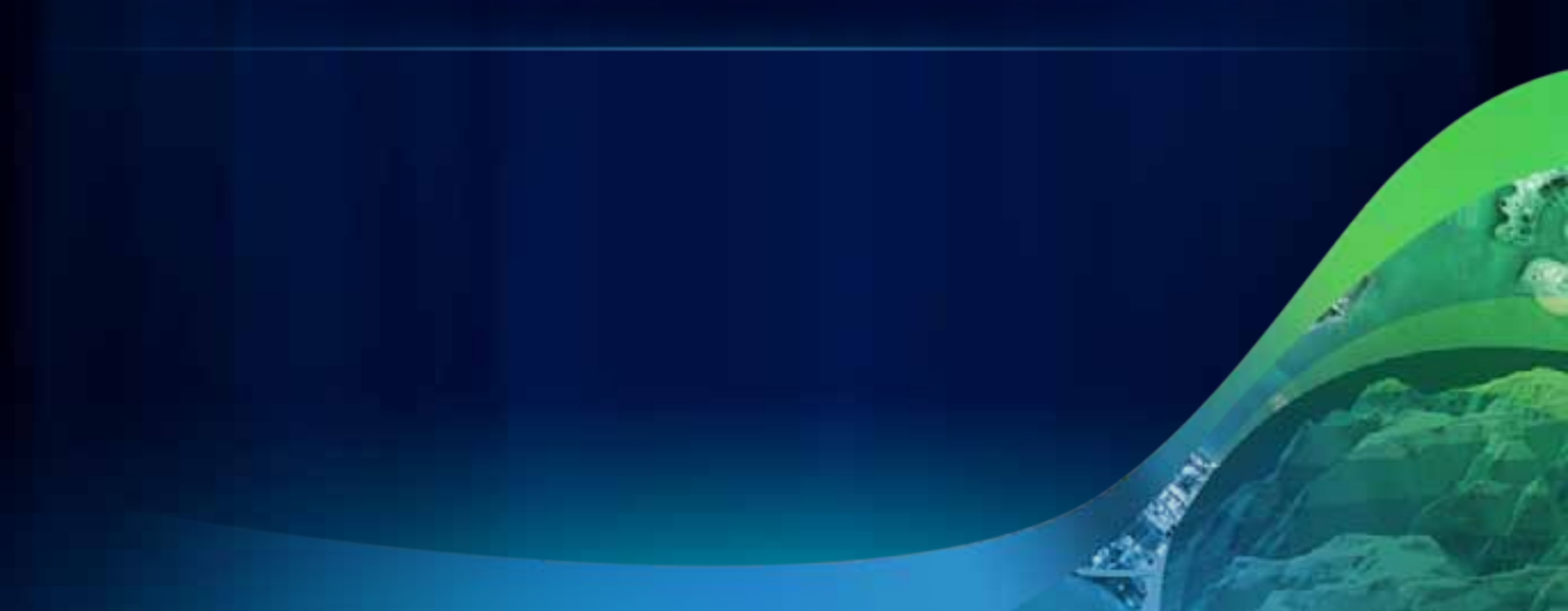

#### **Load Historical Changes into ArcMap**

- **Load changes posted**
	- **Between a Date range**
	- **By a Workflow Manager Job**
	- **By a Workflow Manager user**
	- **By all or specific layers in the map**

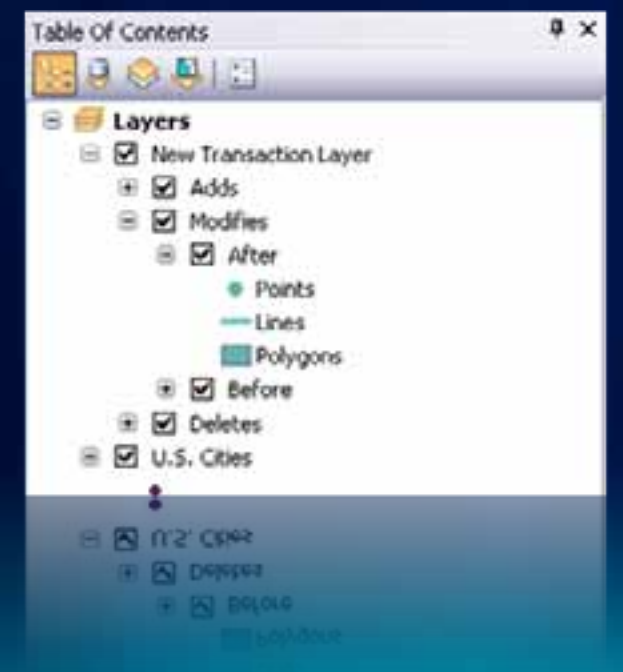

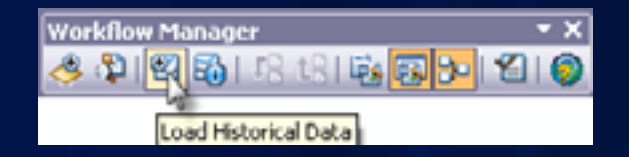

#### **Inspect Feature Changes**

- **Identify a feature and view all changes**
	- **View Before and After**
	- **Highlight the differences**
	- **Who, when, what changed**

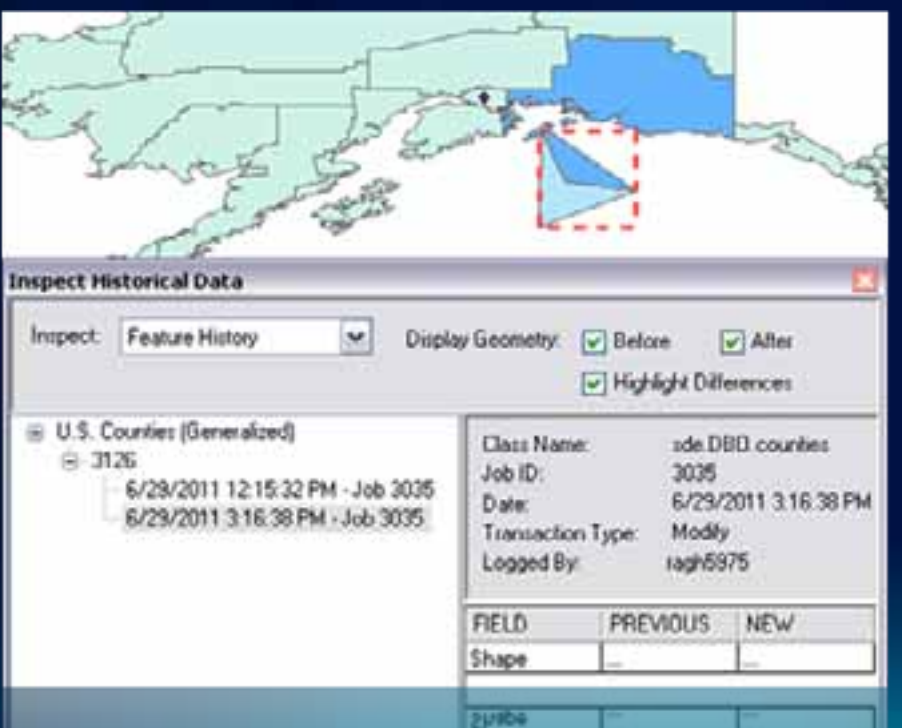

**LIETO** 

PREVIOUS

**VIEM** 

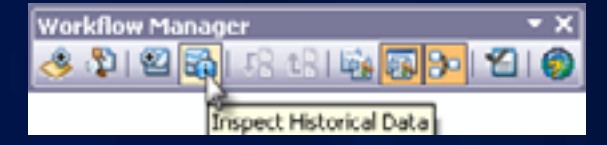

#### **Apply Before or After Values (Undo/Redo)**

- **When inspecting Feature changes (edit session)**
	- **Select one of the changes**
	- **Apply Before or After Values**
	- **Reconcile and Post**

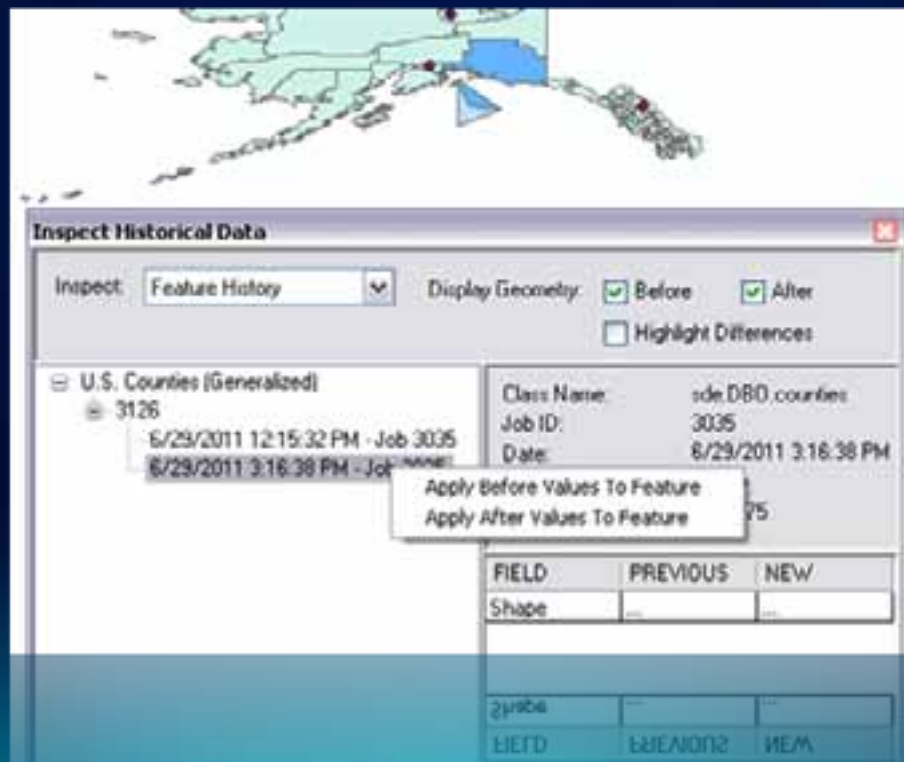

**Feature Tracking**

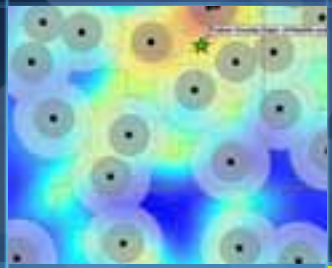

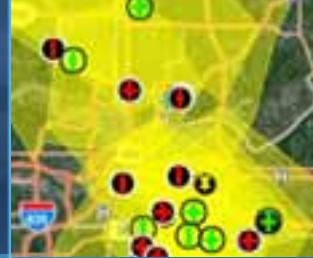

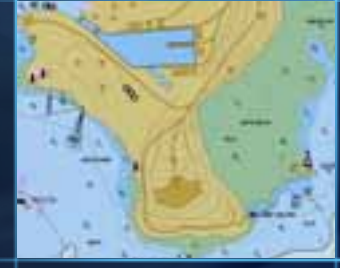

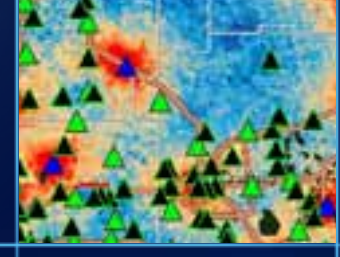

#### **Resources**

- **ArcGIS Resource Center**
	- **[Workflow Manager Resources](http://resources.arcgis.com/content/workflow-manager/10.0/about)**
	- **[Workflow Manager User Guide](http://resources.arcgis.com/content/web-based-help)**
	- **[Workflow Manager Forum](http://forums.arcgis.com/forums/71-Workflow-Manager)**
- **Product Page**
	- **<http://esri.com/workflowmanager>**

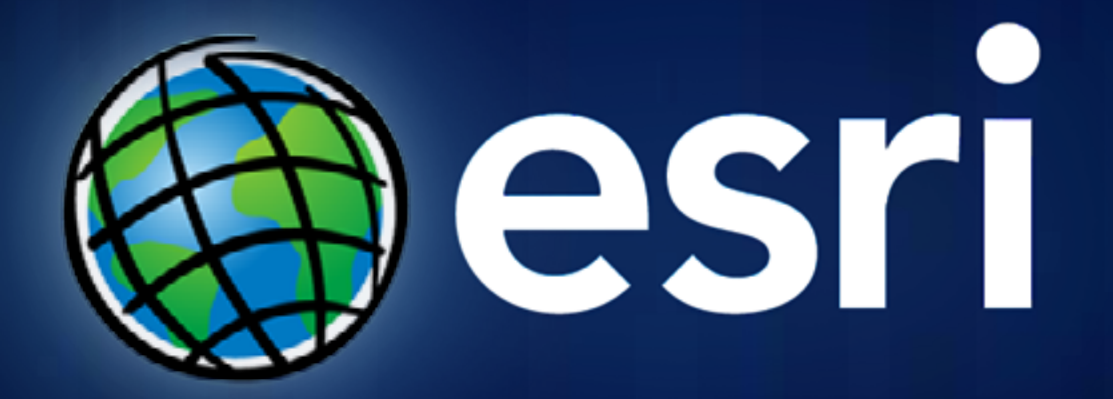